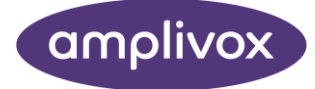

# Model 270 MANUAL DE UTILIZARE

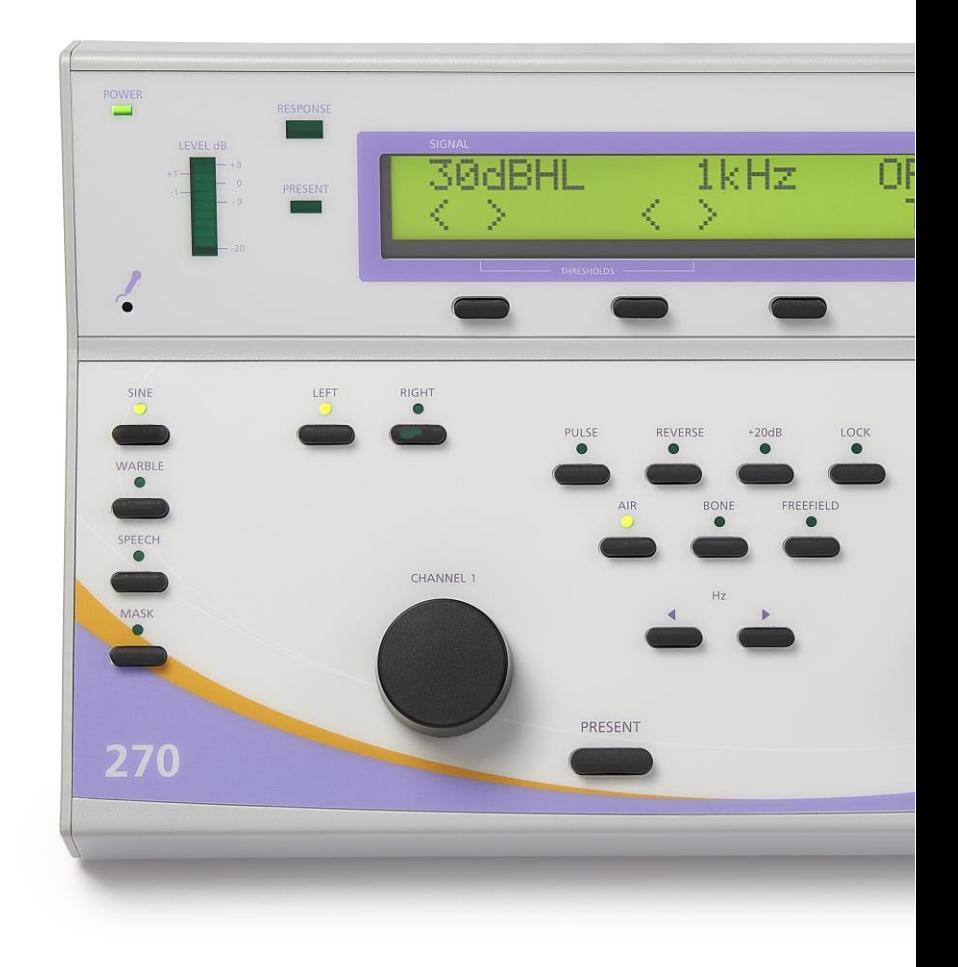

# ABOUT THIS MANUAL

READ THIS OPERATING MANUAL BEFORE ATTEMPTING TO USE THE INSTRUMENT.

<span id="page-1-0"></span>This manual is valid for the Model 270 (applies from firmware version 2T06 onwards – please refer to section 1.3).

This product is manufactured by: Amplivox Ltd 3800 Parkside, Solihull Parkway, Birmingham Business Park, Birmingham, West Midlands, B37 7YG [www.amplivox.com](http://www.amplivox.com/)

For all enquiries please contact us under:

Amplivox Ltd 3800 Parkside, Solihull Parkway, Birmingham Business Park, Birmingham, West Midlands, B37 7YG United Kingdom Tel: +44 (0)1865 880846

[hello@amplivox.com](mailto:hello@amplivox.com)

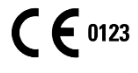

Amplivox Ltd 10393 West 70th Street Eden Prairie MN 55344 United States

> Tel: 888 941 4208 Fax: 952 903 4100 [info@amplivox.us](mailto:info@amplivox.us)

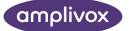

# <span id="page-2-0"></span>**CUPRINS**

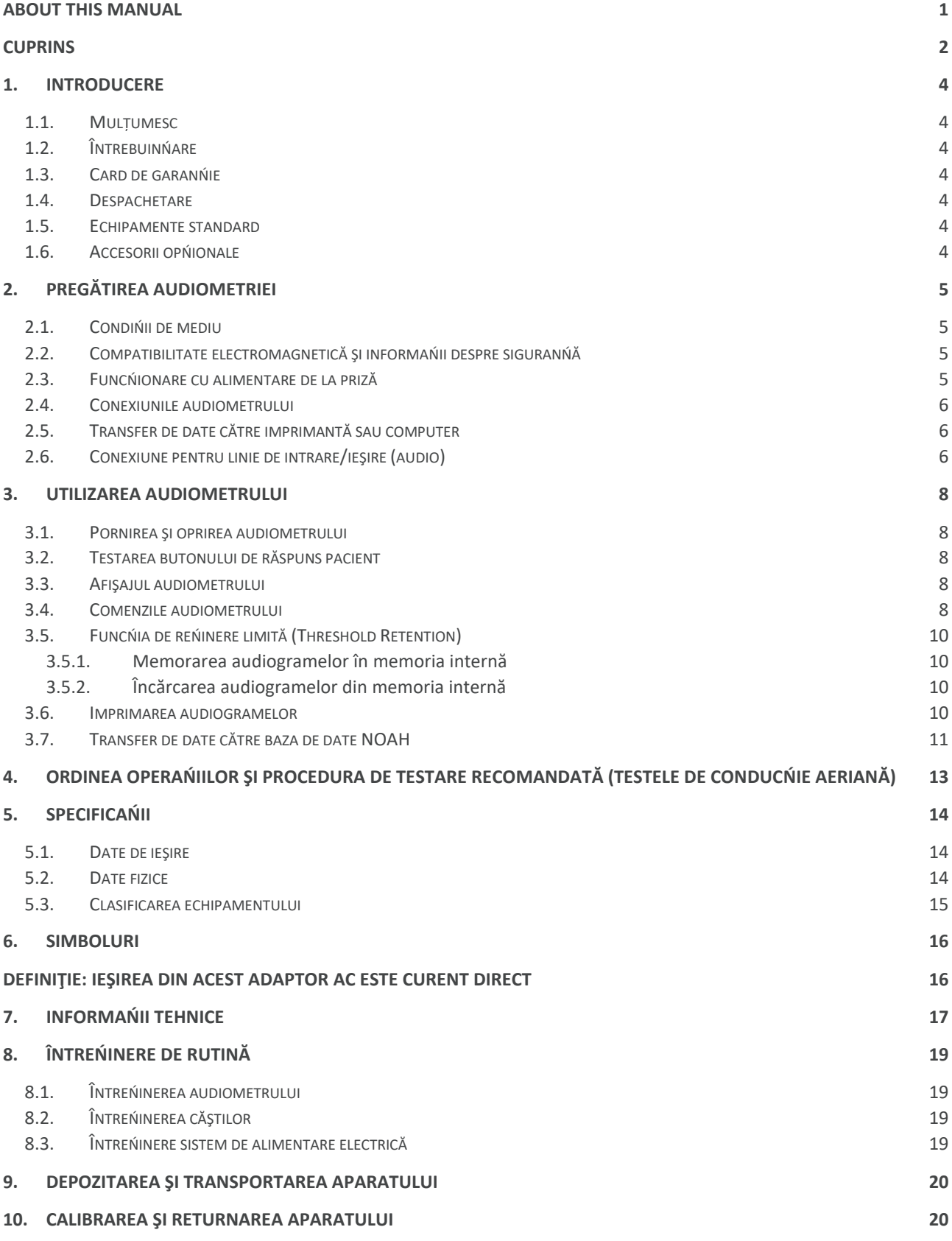

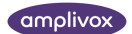

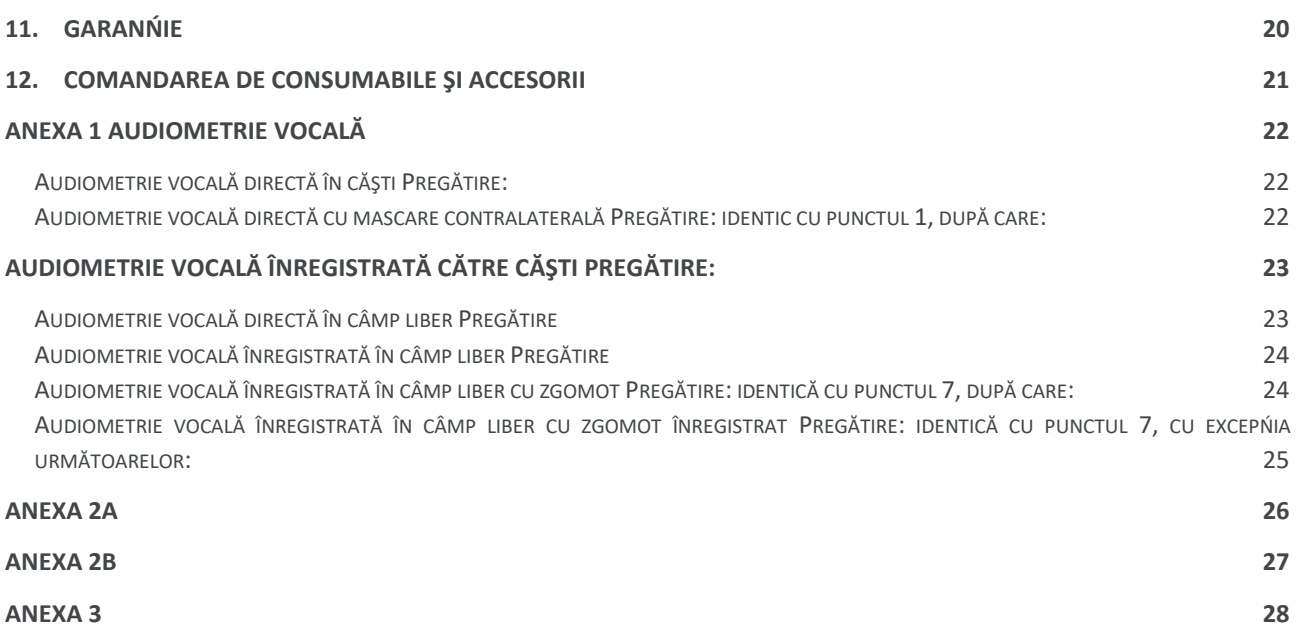

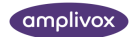

# <span id="page-4-0"></span>1. INTRODUCERE

### <span id="page-4-1"></span>1.1. MULȚUMESC

T Vă mulńumim că ańi achizińionat audiometrul Amplivox. Amplivox 270 este un audiometru de diagnostic cu o serie de funcńii inovatoare care poate fi folosit cu încredere mulńi ani dacă este întreńinut în mod corespunzător.

### <span id="page-4-2"></span>1.2. ÎNTREBUINŃARE

Audiometrul de diagnostic Amplivox 270 a fost conceput pentru a fi utilizat de audiologi, medici generalişti şi pediatri. Aparatul poate efectua teste de conducńie aeriană şi osoasă cu sau fără mascare şi are o serie de funcńii suplimentare, cum ar fi capacitatea de a realiza audiometria prin vorbire din surse directe sau înregistrate şi o serie de teste audiometrice clinice.

### <span id="page-4-3"></span>1.3. CARD DE GARANŃIE

Vă rugăm să completańi cardul de înregistrare pentru garanńie şi să îl returnańi companiei Amplivox. Amplivox va putea astfel înregistra aparatul, va putea răspunde solicitărilor dvs şi vă va putea oferi asistenńă tehnică.

### <span id="page-4-4"></span>1.4. DESPACHETARE

Desfaceńi cutia de carton şi scoateńi cu grijă echipamentul. Verificańi dacă în cutie se află toate echipamentele şi accesoriile comandate cu audiometrul şi trecute în lista de expediere. În cazul unor componente care lipsesc, contactańi Centrul de relańii clienńi Amplivox la +44 (0)1865 842411, email: [sales@amplivox.com](mailto:sales@amplivox.com). Dacă ańi achizińionat aparatul de la un distribuitor, contactańi-l direct.

Păstrańi cutia de carton şi ambalajul pentru că audiometrul va avea nevoie de calibrare anuală şi trebuie returnat la amplivox în cutia originală.

### <span id="page-4-5"></span>1.5. ECHIPAMENTE STANDARD

Audiometru Amplivox 270 Căşti audiometrice Căşti pentru conducńie osoasă Buton de răspuns pacient Adaptor electric, vezi 2.3 Carduri de audiogramă Manual de utilizare **Certificat de calibrare** 

### <span id="page-4-6"></span>1.6. ACCESORII OPŃIONALE

Geantă Cască cu microfon şi monitor Pavilion de mascare Carduri de audiogramă suplimentare Pavilion de monitorizare Căşti cu inserńie Imprimantă Disc driver pentru NOAH Cablu pentru imprimantă Cablu de date pentru NOAH Căşti cu protecńie (cupe de protecńie căşti pentru reducerea zgomotului)

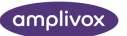

# <span id="page-5-0"></span>2. PREGĂTIREA AUDIOMETRIEI

## <span id="page-5-1"></span>2.1. CONDIŃII DE MEDIU

Testarea audiometrică trebuie efectuată întotdeauna într-o cameră liniştită sau într-o cabină acustică.

# <span id="page-5-2"></span>2.2. COMPATIBILITATE ELECTROMAGNETICĂ ŞI INFORMAŃII DESPRE SIGURANŃĂ

Aparatul a fost testat la standardele prevăzute pentru compatibilitatea electromagnetică a aparaturii medicale. Totuşi, se recomandă ca instrumentul să nu fie aşezat în apropierea altor aparate electronice.

Nu utilizańi audiometrul în prezenńa unui amestec anestezic inflamabil. Doar persoane instruite şi calificate vor efectua testarea audiometrică.

# <span id="page-5-3"></span>2.3. FUNCŃIONARE CU ALIMENTARE DE LA PRIZĂ

Audiometrul a fost proiectat pentru operare continuă şi cu alimentare printr-un adaptor electric.

Pentru a alimenta de la priză, conectańi mufa adaptorului în priza cu inscripńia POWER din spatele audiometrului.

Conectańi adaptorul la o priză de curent şi pornińi alimentarea. Indicatorul de tensiune se va aprinde. Priza trebuie să fie cu pământare. Adaptorul electric are un sistem de protecńie a circuitului electronic şi prin urmare nu are siguranńe.

#### **Notă privind siguranńa:**

Din motive de siguranńă şi pentru a respecta legea UE conform Directivei privind aparatura medicală şi standardele de siguranńă EN60601-1:1990 şi de compatibilitate electromagnetică EN60601-1-2:1993, audiometrul a fost conceput pentru utilizare numai cu adaptorul electric Amplivox livrat o dată cu audiometrul.

#### **NU UTILIZAłI ALTE ADAPTOARE ELECTRICE CU ACEST INSTRUMENT.**

Dacă este nevoie de un adaptor de schimb, contactańi Amplivox sau distribuitorul Amplivox.

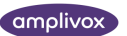

# <span id="page-6-0"></span>2.4. CONEXIUNILE AUDIOMETRULUI

Toate terminalele şi conexiunile pentru accesorii sunt etichetate pentru o identificare corectă a conexiunilor după cum urmează:

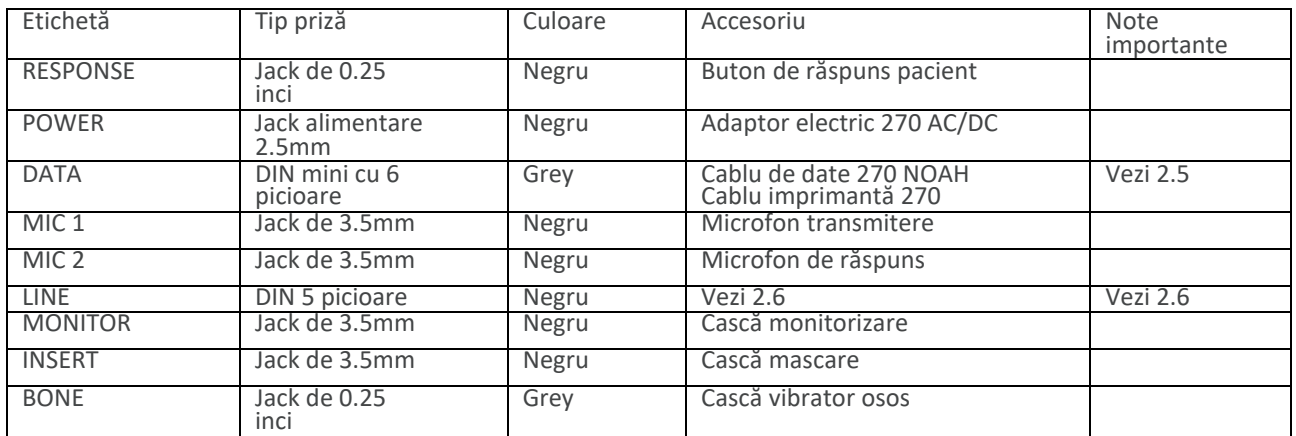

toate codurile pieselor de schimb sunt indicate în secńiunea 12 (Comandarea de consumabile şi accesorii)

#### **Notă privind siguranńa:**

Cu scopul de a respecta standardele de siguranńă EN60601-1:1990 şi EN60601-1-2:1993, se vor conecta numai accesoriile livrate cu aparatul sau de Amplivox sau distribuitorul Amplivox. Aceste accesorii au fost testate cu audiometrul de diagnostic Amplivox 270 şi îndeplinesc condińiile Directivei UE privind aparatura medicală, fapt ce este garantat prin marcajul CE de pe audiometrul.

# <span id="page-6-1"></span>2.5. TRANSFER DE DATE CĂTRE IMPRIMANTĂ SAU COMPUTER

Audiometrul poate fi actualizat cu opńiuni ce permit conectarea (1) unui computer cu aplicańia NOAH pentru transferul rezultatelor testelor de conducńie aeriană sau osoasă (vezi 3.8) sau (2) unei imprimantei termice portabile pentru imprimarea rezultatelor conducńiei aeriene sau osoase (vezi 3.7).

Este obligatorie utilizarea cablurilor livrate pentru fiecare opńiune. Cablurile conńin interfeńe ce permit audiometrului să transfere date către computer sau imprimantă.

În momentul primirii imprimantei, se recomandă ca aceasta să fie încărcată minimum 8 ore înainte de a fi utilizată.

### <span id="page-6-2"></span>2.6. CONEXIUNE PENTRU LINIE DE INTRARE/IEŞIRE (AUDIO)

Amplivox 270 are o conexiune de intrare şi ieşire audio pentru CD sau casete audio şi ieşire pentru amplificator pentru testarea prin vorbire înregistrată.

#### **Notă privind siguranńa:**

Pentru a îndeplini standardele de siguranńă EN60601-1:1990, Amplivox 270 trebuie conectat numai la aparatură cu marcaj CE şi aparatele suplimentare trebuie să se afle la 1,5 m de pacient.

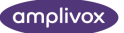

#### **Notă importantă:**

Conexiunile de ieşire sunt permanent pornite şi transmit întotdeauna un semnal de ieşire.

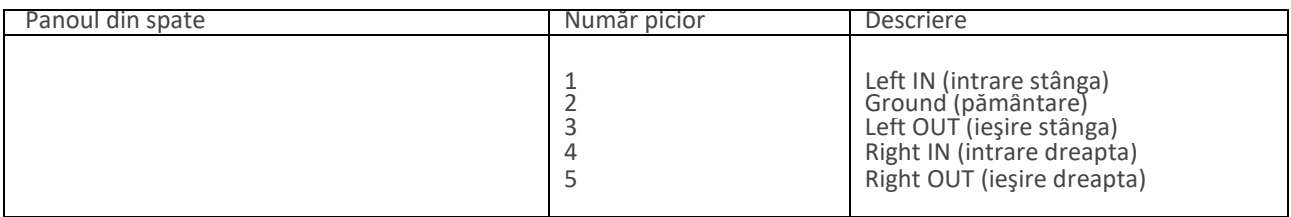

Pentru informańii mai multe despre vorbirea directă şi înregistrată, vezi Anexa 1.

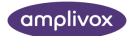

# <span id="page-8-0"></span>3.UTILIZAREA AUDIOMETRULUI

### <span id="page-8-1"></span>3.1. PORNIREA ŞI OPRIREA AUDIOMETRULUI

Apăsańi tasta ON din centru dreapta pe panoul frontal. Ecranul va arăta modelul şi căştile selectate, apoi afişajul arătat la 3.3.

Pentru a opri aparatul, apăsańi tasta ON. Vi se va cere să selectańi o opńiune Switch Off? YES NO (Oprire? DA NU). Selectańi tasta dorită şi localizată imediat sub afişaj.

# <span id="page-8-2"></span>3.2. TESTAREA BUTONULUI DE RĂSPUNS PACIENT

Apăsańi butonul de răspuns pacient. Led-ul etichetat RESPONSE (în dreapta afişajului) se va aprinde.

### <span id="page-8-3"></span>3.3. AFIŞAJUL AUDIOMETRULUI

La pornire, afişajul va arăta următoarele setări implicite:

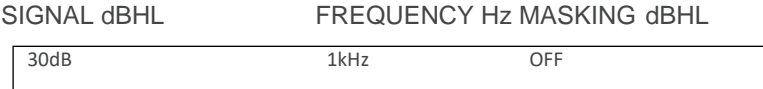

### Limite

Acesta indică faptul că la apăsarea tastei PRESENT, tonul va fi transmis urechii specificate şi va avea 30dBHL la o frecvenńă de 1kHz (1000 Hz). La pornire, audiometrul va transmite semnalul în mod implicit la urechea stângă.

### <span id="page-8-4"></span>3.4. COMENZILE AUDIOMETRULUI

**OPTIONS:** Meniul oferă următoarele opńiuni. Apăsańi tasta OPTIONS şi cele patru taste localizate direct sub afişaj permit operatorului să parcurgă sau să selecteze opńiunile. Apăsańi tasta QUIT pentru a părăsi meniul cu opńiuni şi a salva setările.

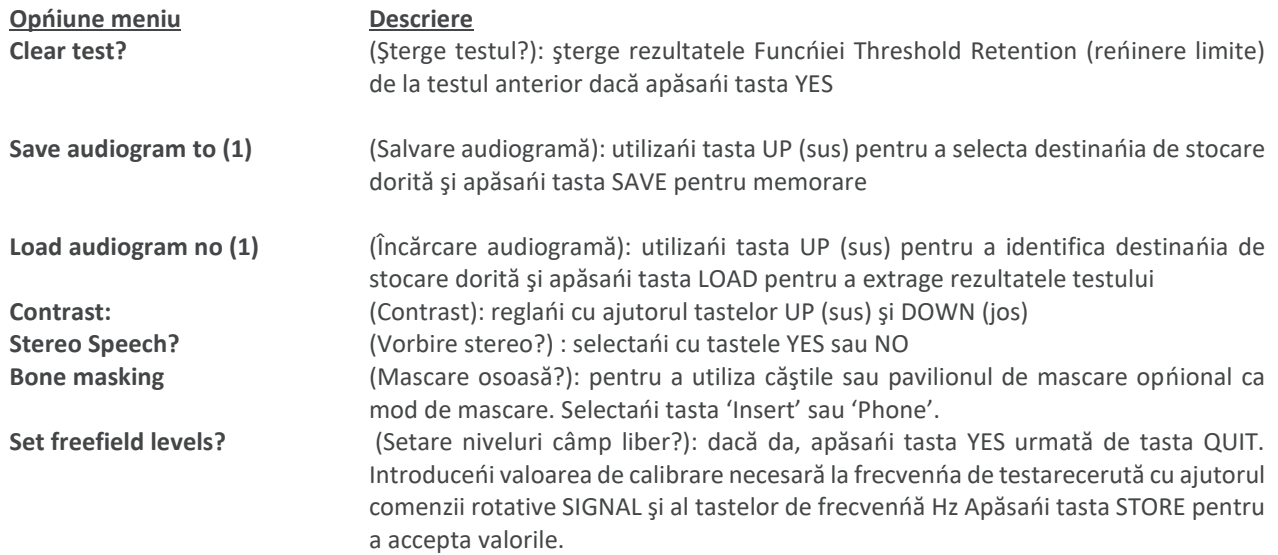

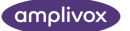

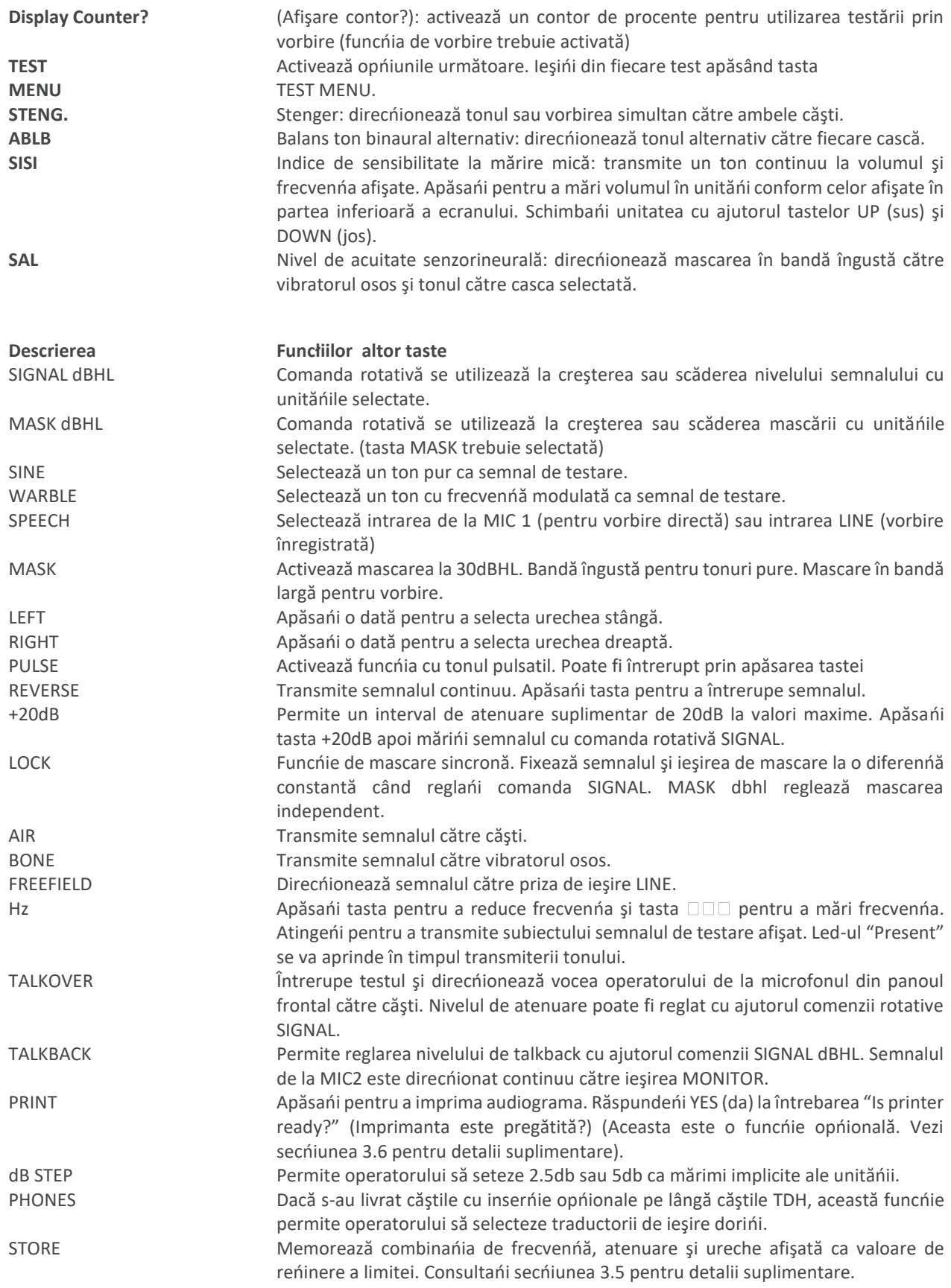

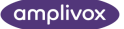

# <span id="page-10-0"></span>3.5. FUNCŃIA DE REŃINERE LIMITĂ (THRESHOLD RETENTION)

Această funcńie memorează ultima combinańie de ureche, ton şi frecvenńă transmisă pentru fiecare frecvenńă testată în memoria audiometrului (AC şi BC). Fiecare valoare este memorată prin apăsarea tastei STORE. Operatorul poate apoi extrage rezultatele al sfârşitul testului şi le poate înregistra pe un card de audiogramă, le poate imprima cu imprimanta Amplivox opńională şi/sau poate transfera rezultatele testului către baza de date NOAH într- un computer.

Pentru a extrage limitele reńinute, selectańi frecvenńa cu tastele de frecvenńă **DDD Hz DDD.** Valoarea memorată pentru urechea stângă, denumită TL şi valoarea memorată pentru urechea dreaptă, denumită TR sunt afişate pe rândul inferior al ecranului.

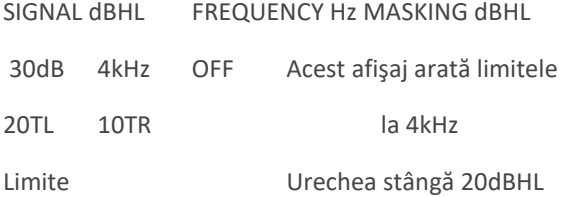

Urechea dreaptă 10dBHL

Pentru a şterge memoria de reńinere limite, apăsańi tasta OPTIONS; selectańi "Clear test? No" (Şterge test? Nu). Apăsańi YES (da) pentru a şterge memoria, apoi QUIT pentru a reveni la test.

### <span id="page-10-1"></span>3.5.1. MEMORAREA AUDIOGRAMELOR ÎN MEMORIA INTERNĂ

Pentru a memora un set de limite de audiogramă în memoria internă a Amplivox 270, apăsańi tasta OPTIONS şi apăsańi tasta NEXT în mod repetat până când pe ecran va fi afişat "Save Audiogram to 1". Utilizańi tasta UP (sus) pentru a selecta o destinańie numerotată de la 1 la 12, apoi apăsańi tasta SAVE. Apăsańi tasta QUIT după ce pe ecran este afişată confirmarea că limitele au fost memorate.

### <span id="page-10-2"></span>3.5.2. ÎNCĂRCAREA AUDIOGRAMELOR DIN MEMORIA INTERNĂ

Apăsańi tasta OPTIONS şi apăsańi repetat tasta NEXT până când pe ecran este afişat mesajul "Load Audiogram No 1". Selectańi audiograma dorită (1-12) cu ajutorul tastei UP (sus), apoi apăsańi tasta LOAD. Apăsańi tasta QUIT imediat ce pe ecran a apărut confirmarea că limitele au fost extrase.

### <span id="page-10-3"></span>3.6. IMPRIMAREA AUDIOGRAMELOR

Pentru a imprima rezultatele conducńiei aeriene şi osoase memorate în audiometru, este nevoie de următoarele:

- Opńiunea de imprimare a audiometrului să fie activată.
- Imprimanta externă portabilă.
- Cablul de imprimantă Amplivox. Acest cablu trebuie livrat de Amplivox.

Procedura

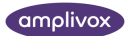

- Conectańi audiometrul la imprimantă cu ajutorul cablului de imprimantă livrat. Introduceńi mufa DIN mini cu 6 picioare în priza DATA din spatele audiometrului. Introduceńi mufa în priza din spatele imprimantei.
- Verificańi dacă imprimanta este pregătită de imprimare.
- Verificańi dacă audiograma este afişată pe ecranul audiometrului.
- Verificańi dacă audiograma dorită este încărcată din OPłIUNILE audiometrului cu ajutorul tastelor UP (sus), LOAD (încărcare) şi QUIT (închidere).
- Verificańi dacă imprimanta este pregătită de imprimare şi apăsańi tasta PRINT. Când sunteńi întrebat "Is printer ready?" (Imprimanta este pregătită?), apăsańi tasta YES (da). Audiograma va fi imprimată.

După primirea imprimantei şi înainte de utilizare, este recomandabil să o încărcańi timp de minimum 8 ore.

#### **Notă privind siguranńa:**

Pentru a respecta legislańia UE din Directiva privind aparatura medicală şi în special standardele EN60601-1:1990 privind siguranńa, pacientul trebuie să se afle la o distanńă de 1,5 m de imprimantă.

Cablul imprimantei a fost special proiectat pentru utilizare cu audiometrele de diagnosticare Amplivox. Reńineńi că-l puteńi conecta fie la imprimantă, fie la computer, dar nu la ambele odată.

### <span id="page-11-0"></span>3.7. TRANSFER DE DATE CĂTRE BAZA DE DATE NOAH

Pentru un transfer reuşit al rezultatelor testelor de conducńie aeriană şi osoasă memorate în audiometru către o bază de date NOAH aveńi nevoie de următoarele:

- Discul cu driverul Amplivox şi instrucńiunile de instalare ale acestuia.
- Un cablu de date Amplivox cod nr. A101/6. Acesta este un cablu cu DIN cu 6 picioare şi port serial cu 9 picioare şi conńine circuitul de interfańă Amplivox. Mini DIN se conectează la audiometru.

#### **Procedura**

Verificańi ca programul software cu driver de legătură Amplivox (NOAH) să fi fost instalat în programul NOAH conform celor descrise în instrucńiunile de instalare. (consultańi instrucńiunile furnizate pe disc sau Anexa 2a sau 2b)

- Conectańi audiometrul la computer cu cablul de date livrat. Introduceńi mufa DIN mini cu 6 picioare în priza DATA din spatele audiometrului. În spatele computerului, aliniańi conectorul cu 9 picioare cu port serial şi împingeńi ferm până la capăt în conectorul cu interfańă serială. Strângeńi şuruburile pentru a fixa cablul de date în computer.
- Verificańi dacă audiograma este afişată pe ecranul audiometrului.
- Autentificańi-vă în programul NOAH.

#### **Opńiunea 1 – aplicańii NOAH2**

- Deschideńi modulul client (Client Module).
- Introduceńi noile detalii despre client şi faceńi clic pe bifa verde din dreapta sus în ecran sau selectańi clientul de la pictograma de căutare client.
- Faceńi clic pe audiograma NOAH.
- Faceńi clic pe Audi-link connect to. Selectańi Audiometrul Amplivox 240/260/270 ca sursa de informańii audiometrice dorită şi selectańi tasta OK.
- Faceńi clic pe Audi-link-measure.
- Faceńi clic pe OK.
- Opńiunea 2 aplicańii NOAH3
- Deschideńi înregistrarea relevantă a clientului
- Faceńi clic pe pictograma cu modulul de audiogramă.
- Faceńi clic pe un audiometru din meniul Audiometer.

Notă: Meniul Audiometer este vizibil doar dacă există driverul Audi-link instalat.

Reńineńi: Cablul de date a fost special conceput pentru audiometrele de diagnostic Amplivox.

Notă privind siguranńa: Pentru a respecta legislańia UE din Directiva privind aparatura medicală şi în special standardele EN60601-1:1990 privind siguranńa, pacientul trebuie să se afle la o distanńă de 1,5 m de imprimantă.

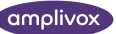

# <span id="page-13-0"></span>4.ORDINEA OPERAŃIILOR ŞI PROCEDURA DE TESTARE RECOMANDATĂ (TESTELE DE CONDUCŃIE AERIANĂ)

**Înainte de test**

- (1) Pornińi audiometrul.
- (2) Efectuańi o verificare ascultând.
- (3) Decideńi dacă dorińi să utilizańi funcńia Threshold Retention (reńinere limite) sau un card de audiogramă pentru a înregistra limitele de auz ale pacientului la fiecare frecvenńă testată.
- (4) Pozińionańi audiometrul aşa încât pacientul să nu poată vedea panoul de comandă şi mişcarea mâinilor operatorului.
- (5) Aplicańi căştile pacientului şi utilizańi tasta TALKOVER pentru a explica pacientului următoarele instrucńiuni. "apăsańi butonul imediat cum auzińi tonul. Eliberańi butonul imediat cum nu mai auzińi tonul".
- (6) Selectańi urechea cu care pacientul aude mai bine (conform pacientului) apăsând tasta LEFT (stânga) sau RIGHT (dreapta).

#### **Test**

- (7) Transmiteńi primul ton de testare la 30dB şi 1kHz.
- (8) Dacă pacientul răspunde, reduceńi semnalul cu câte 10dB până când nu mai răspunde. Apoi mărińi nivelul semnalului în unităńi de câte 5dB până când pacientul răspunde.
- (9) Dacă pacientul nu aude primul ton, mărińi nivelul semnalului în unităńi de câte 5dB până când răspunde, apoi continuańi cu pasul 10.
- (10) Repetańi testul reducând nivelul semnalului în unităńi de 10dB până când pacientul nu mai răspunde. Apoi mărińi nivelul semnalului în unităńi de 5dB până când pacientul răspunde şi notańi acest nivel.
- (11) Repetańi pasul 10 până când pacientul răspunde la 3 din maximum 5 semnale la acelaşi nivel al semnalului. Acest fapt indică limita de auz a pacientului la frecvenńa respectivă. Marcańi limita pe un card de audiogramă sau apăsańi o dată tasta cu urechea corespunzătoare pentru a activa funcńia de reńinere limită (Threshold Retention) şi a memora limita pe ecran.
- (12) Treceńi la următoarea frecvenńă.
- (13) Repetańi paşii 7 12 la cealaltă ureche.

#### **După test**

La sfârşitul testului, pentru a utiliza funcńia Threshold Retention (reńinere limită) pentru a revedea rezultatele, apăsańi tasta de frecvenńă Hz  $\square \square \square$  pentru a afișa limitele memorate la fiecare frecvenńă testată. Înregistrańi rezultatele pe un card de audiogramă cu o cruce pentru urechea stângă şi un cerc pentru urechea dreaptă.

Pentru a şterge memoria la sfârşitul unui test, apăsańi şi ńineńi apăsată tasta MENIU şi tasta OPTION, apoi apăsańi NEXT pentru a selecta "Clear test? No" (Şterge testul? Nu). Apăsańi tasta YES (da) urmată de tasta QUIT pentru a şterge memoria.

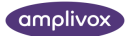

# <span id="page-14-0"></span>5. SPECIFICAŃII

### <span id="page-14-1"></span>5.1. DATE DE IEŞIRE

Ieşiri: Cască stânga, cască dreapta, conducńie osoasă (st. şi dr.), dispozitiv pentru mascare şi câmp liber Interval frecvenńă (Hz): Aerian: 125-8KHz Osos: 250Hz-4KHz

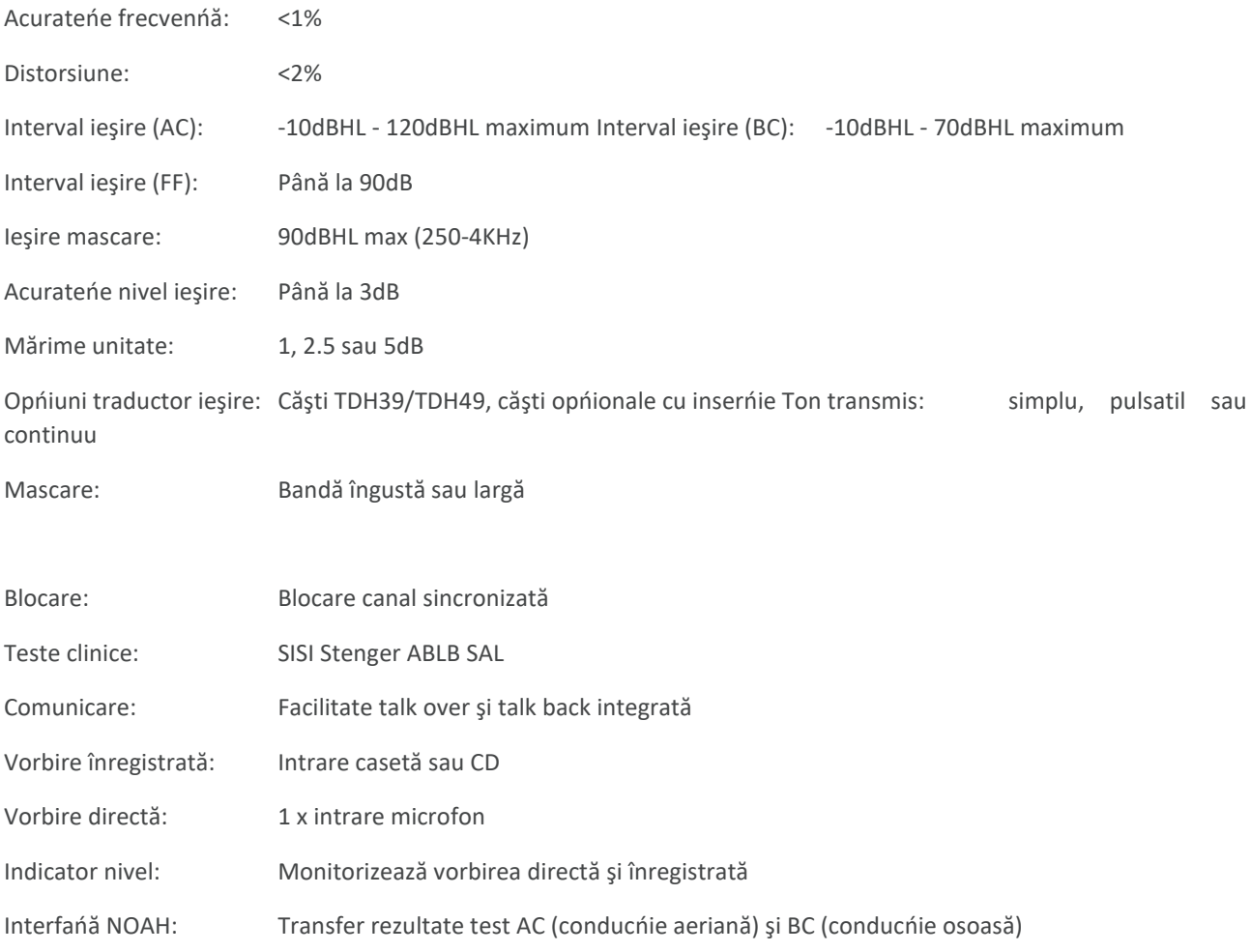

### <span id="page-14-2"></span>5.2. DATE FIZICE

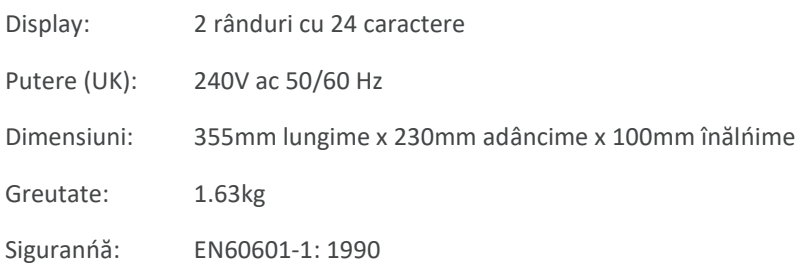

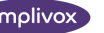

EMC: EN60601-1-2: 1993

Marcaj CE: Aprobat pentru Regulamentul privind dispozitivele medicale

### <span id="page-15-0"></span>5.3. CLASIFICAREA ECHIPAMENTULUI

Tip de protecńie împotriva electrocutării

Clasa II alimentare internă

Grad de protecńie împotriva electrocutării Piesă tip B

Grad de protecńie împotriva pătrunderii apei Neprotejat

Mod de operare Operare continuă

Mobilitate echipament Portabil

Dispozitivul de clasa II confirmă Regulamentul privind dispozitivele medicale. Dispozitivul este utilizat ca instrument de diagnostic audiometric.

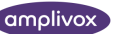

# <span id="page-16-0"></span>6. SIMBOLURI

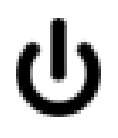

**Definiţie:** Identifică controlul prin intermediul căruia instrumentul este pornit (sau revenit) la o stare de așteptare

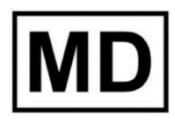

**Definiţie:** Aparat medical

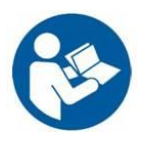

**Definiţie:** Consultați manualul de instrucțiuni (obligatoriu)

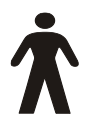

Definiție: Echipament tip B – echipament cu un anumit grad de protecție împotriva electrocutării, în special în privința scurgerilor de curent permise și fiabilității pământării pentru protecție (dacă există)

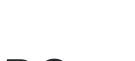

<span id="page-16-1"></span>**DC**  $\overline{\phantom{1}}$  **Definiție:** leșirea din acest adaptor AC este curent direct

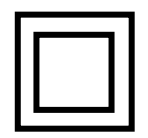

**Definiţie:** Echipament clasa II – echipament la care protecţia împotriva electrocutării nu se bazează doar pe IZOLAŢIA DE BAZĂ ci şi pe măsuri de siguranţă suplimentare cum ar fi IZOLAŢIA DUBLĂ sau IZOLAŢIA RANFORSATĂ, nefiind specificate pâmăntarea de protecţie sau condiţii de instalare.

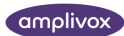

# <span id="page-17-0"></span>7. INFORMAŃII TEHNICE

#### **Audiometru**

Tip audiometru: Tip 2 (EN60645-1)

#### **Modulańie frecvenńă**

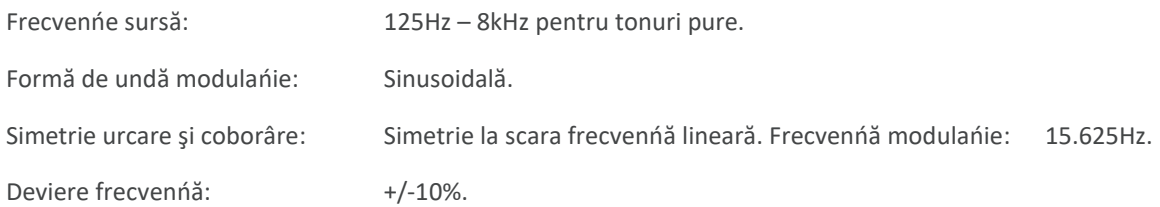

#### **Canal vorbire**

Răspuns frecvenńă: +/- 3dB de la 100Hz la 10kHz electric.

Cerinńe de tensiune lanivel implicit – metru zero: 600mVrms at 1kHz.

Nivel ieşire: 90dBSPL la 1kHz pentru setare atenuator la 70dBHL cu contorul de nivel la zero.

#### **Sunete mascare**

Sunet de mascare disponibil: Benzi înguste la frecvenńe de testare şi zgomot

armonizat pentru vorbire.

Lăńime bandă zgomot NB:Îndeplineşte standardele EN60645-1. Lăńime bandă zgomot vorbire: Îndeplineşte standardele EN60645-2.

#### **Indicator semnal**

Caracteristici indicator semnal: Timp urcare constant 1mS

Timp coborâre constant 100mS

Rectificator precizie jumătate lungime de undă Interval dinamic 30dB.

#### **Pavilion de mascare**

Metodă de calibrare: Cu dispozitive de cuplare 2cc la ureche artificială IEC318.

#### **Traductori**

Tipuri şi nivel referinńă: TDH-49: ISO389-1, Tabel 2.

B-71: ISO389-3, Tabel 1.

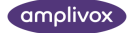

Forńă statică bandă cap: Căşti: 4.5N. Vibrator osos: 5.4N. Vibrator osos calibrat: Pentru aplicare mastoid. Caracteristici atenuare sunet: ISO8253-1, Tabel 3. Sunet aerian de la vibratorul osos: Vezi Br. J. Audiol. 1980, P73-75

#### **Mediu**

Timp de încălzire: Nu este necesar. Temperatură maximă absolută: 70°C

#### **Intrare / ieşire**

Intrare: Priză tip rotund 2.5mm. Impedanńă intrare microfon: 680 Ohmi

Conexiune intrare microfon: Priză jack Mono 3.5mm\* impedanńă intrare linie: 22000 Ohmi

Conexiune intrare linie: Priză Din 5 picioare\*

Intrare răspuns pacient: Priză jack ¼"\*

Ieşiri stânga/dreapta/osos: Priză jack ¼"\*

Ieşire monitor: Priză jack Mono 3.5mm\*

Ieşire pentru inserńie: Priză jack Mono 3.5mm\* Tensiune maximă la orice ieşire: 12V.

\* Conexiuni standard în industrie

# <span id="page-19-0"></span>8. ÎNTREŃINERE DE RUTINĂ

# <span id="page-19-1"></span>8.1. ÎNTREŃINEREA AUDIOMETRULUI

Audiometrul Amplivox 270 este un instrument de precizie. Manipulańi-l cu grijă pentru a asigura acurateńea şi funcńionarea continuă a acestuia. Deconectańi aparatul de la priză înainte de a-l curăńa. Folosińi o lavetă moale şi detergent uşor pentru a curăńa panoul instrumentului.

# <span id="page-19-2"></span>8.2. ÎNTREŃINEREA CĂŞTILOR

Manipulańi cu grijă căştile audiometrice, vibratorul osos, căştile şi accesoriile. Curăńańi buretele interior (şi exterior) pentru urechi folosind un tampon medical sau o lavetă umezită într-un detergent slab.

Notă importantă: Nu permiteńi pătrunderea umezelii în orificiile căştii, dispozitivului de mascare, monitorului, microfonului.

# <span id="page-19-3"></span>8.3. ÎNTREŃINERE SISTEM DE ALIMENTARE ELECTRICĂ

Verificańi periodic adaptorul electric AC pentru a observa semne de uzură şi/sau distrugere. Dacă observańi, înlocuińi-l imediat contactând Amplivox sau distribuitorul Amplivox şi cereńi piesa cu codul A091/2.

NU UTILIZAłI ALTE ADAPTOARE CU ACEST APARAT. Vezi Secńiunea 2.3.

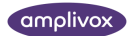

# <span id="page-20-0"></span>9.DEPOZITAREA ŞI TRANSPORTAREA APARATULUI

Vă rugăm să reńineńi că acest aparat poate fi păstrat sau transportat în următoarele condińii de mediu:

Temperatură: -40 grade - +70 grade Celsius

Umiditate: 10% - 100%, inclusiv condens

Presiune atmosferică: 500 hPa - 1060 hPa

# <span id="page-20-1"></span>10. CALIBRAREA ŞI RETURNAREA APARATULUI

Amplivox recomandă ca aparatul să fie calibrat anual. Contactańi Amplivox pentru detalii suplimentare. Când ambalańi aparatul în vederea expedierii, utilizańi cutia de carton şi ambalajul original în care a fost livrat aparatul. De asemenea, firul căştilor nu trebuie să fie înfăşurat în jurul benzii de legătură.

# <span id="page-20-2"></span>11. GARANŃIE

Toate aparatele Amplivox sunt garantate din punctul de vedere al materialelor şi manoperei. Timp de un an de la data livrării, aparatul va fi reparat gratuit cu condińia să fie expediat în atenńia Departamentului de service al Amplivox, taxele de transport fiind suportate de cumpărător. Transportul de returnare este gratuit pentru clienńii din Marea Britanie şi taxabil pentru clienńii din alte ńări.

#### **Notă importantă:**

Sunt aplicabile următoarele excepńii:

Căştile, vibratorul osos şi alte traductoare se pot deregla dacă sunt manevrate brusc sau suferă şocuri (cădere). Durata de viańă a firului depinde de condińiile de utilizare. Aceste piese sunt garantate numai din punctul de vedere al materialelor şi manoperei.

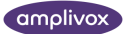

# <span id="page-21-0"></span>12. COMANDAREA DE CONSUMABILE ŞI ACCESORII

Pentru a comanda consumabile și accesorii suplimentare și pentru înlocuirea pieselor detașabile defectate, contactańi Amplivox pentru a obńine ultima listă de preńuri și taxele de transport. Articolele disponibile sunt enumerate mai jos:

- Cod de stoc Descriere
- A022 Căşti cu protecńie suplimentară (reducere zgomot exterior) AC1042 Burete de protecńie cască cu protecńie zgomot
- AC1047 Bandă de legătură căşti cu protecńie zgomot
- AC1048 Material de protecńie bandă pentru căşti cu protecńie zgomot A023 Bandă (numai căşti simple)
- A026 Burete de protecńie cască simplă
- A027 Căşti simple TDH39
- A028 Căşti simple TDH49
- A030 Fir căşti
- A080 Vibrator osos B71
- A025 Bandă vibrator osos
- A029 Fir vibrator osos
- B129 Geantă
- A091/2 Adaptor electric AC-DC pentru Marea Britanie Notă importantă, vezi 2.3
- A091/3 Adaptor AC-DC internańional
- A085 Buton de răspuns pacient
- A051 Carduri de audiogramă (pachet cu 50 carduri)

MAN270 Manual de utilizare Amplivox 270

- C17 Cască microfon şi monitor
- C15 Dispozitiv mascare cu inserńie
- A200 Căşti cu inserńie

A104 Cablu de imprimantă cu 6 picioare pentru audiometru - imprimantă A101/6 Cablu de date cu 6 picioare pentru audiometru - computer

- S002 Disc driver Amplivox (NOAH)
- A091 Imprimantă (Martel MCP8830)
- C01 Role pentru imprimanta termică (20 metri)

# <span id="page-22-0"></span>ANEXA 1 AUDIOMETRIE VOCALĂ

Audiometrul Amplivox 270 este întrebuinńat la următoarele moduri de funcńionare vocală.

# <span id="page-22-1"></span>AUDIOMETRIE VOCALĂ DIRECTĂ ÎN CĂŞTI PREGĂTIRE:

Deconectańi orice amplificator şi/sau aparat audio cu casete/CD de la conexiunea "Line" din amplificator.

Selectańi 'Stereo Speech? NO' (Stereo Speech? NO) de la OPTIONS din audiometru. Selectańi SPEECH

Microfonul extern este acum direcńionat spre casca stângă

Nivelul de ieşire este controlat în unităńi de 5dB cu comanda SIGNAL dBHL. Semnalul de intrare este reglat în unităńi de 1dB cu comanda MASKING dBHL.

Semnalul de intrare trebuie reglat pentru vocea operatorului la maximum 0dB pe graficul ci bare LEVEL dB. Ieşirea pentru căşti va fi reglată la 89dBSPL la o setare a semnalului SIGNAL de 70 dBHL şi ton pur la 1kHz într-un simulator auricular IEC 318.

#### **Procedura**

Operatorul poate selecta acum materialul vocal necesar şi poate citi lista de cuvinte şi înregistra răspunsurile pacientului. Pacientul poate răspunde prin (a) repetarea materialului înregistrat şi (b) scrierea cuvintelor.

(Dacă se utilizează o cabină/cameră acustică va trebui conectat microfonul pacientului la intrarea 'MIC2', iar căştile operatorului la ieşirea 'Monitor'. Selectańi 'Talkback' la audiometru. Reglańi nivelul de intrare pentru microfonul pacientului cu ajutorul comenzii 'Signal dBHL' în timpul apăsării tastei 'Talkback' şi reglańi nivelul de ieşire al operatorului la un nivel de auz confortabil cu ajutorul tastelor ^ și v aflate în partea inferioară a ecranului LCD în mijloc.)

# <span id="page-22-2"></span>AUDIOMETRIE VOCALĂ DIRECTĂ CU MASCARE CONTRALATERALĂ PREGĂTIRE: IDENTIC CU PUNCTUL 1, DUPĂ CARE:

#### **Selectańi MASK**

Mascarea în bandă largă este acum direcńionată spre casca opusă. Comanda MASKING dbhl modifică nivelul de mascare în unităńi de 5db.

Nivelul semnalului de intrare se poate regla din nou prin deselectarea tastei MASK ca la punctul 1. De mai sus.

Audiometrie vocală directă direcńionată binaural (test Stengers pentru vorbire) Pregătire: identic cu punctul 1, după care:

#### **Selectańi STENGER**

Microfonul extern este acum direcńionat spre căştile stânga şi dreapta. Operatorul poate controla nivelul fiecărui canal în unităńi de 5 db. Utilizańi comanda SIGNAL dbhl pentru urechea stânga (LEFT) şi comanda MASKING dbhl pentru urechea dreaptă (RIGHT).

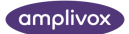

# <span id="page-23-0"></span>AUDIOMETRIE VOCALĂ ÎNREGISTRATĂ CĂTRE CĂŞTI PREGĂTIRE:

Dacă linia de ieşire este conectată la un amplificator, oprińi ieşirea amplificatorului.

Deconectańi orice microfon extern conectat la mic 1 sau mic 2.

Conectańi un aparat audio cu cd sau casete la priza din cu 5 picioare line. Conexiunile sunt descrise la punctul 2.6 din manualul de utilizare. Contactańi amplivox sau distribuitorul amplivox pentru a achizińiona un cablu potrivit.

Selectańi 'stereo speech? No' (vorbire stereo? Nu) din options în audiometru. Apăsańi şi ńineńi apăsat 'talkback' în timp ce reduceńi nivelul la 0db cu ajutorul comenzii signal dbhl.

#### **Selectańi SPEECH**

Transmiteńi tonul de calibrare la 1khz de pe materialul înregistrat şi utilizańi comanda MASKING dbhl pentru a regla indicatorul LEVEL db şi a atinge 0db.

Ieşirea căştilor măsurată cu un simulator auricular IEC 318 va fi acum 89dbspl pentru o setare de 70 dbhl.

Puteńi monitoriza materialul înregistrat conectând o cască cu monitor la ieşirea MONITOR. Reglańi nivelul de intrare apăsând şi ńinând apăsat 'Talkback' şi folosind în acelaşi timp comanda SIGNAL dbhl. Nivelul de ieşire al căştii cu monitor poate fi reglat în unităńi de 1db cu ajutorul tastelor ^ și v aflate sub mijlocul ecranului LCD pentru a atinge un nivel de ascultare confortabil pentru operator.

#### **Procedură**

Transmiteńi pacientului materialul înregistrat şi înregistrańi răspunsurile. Procedańi ca la punctul 1 cu excepńia faptului că funcńia talkback cu microfonul pacientului este disponibilă.

Audiometrie vocală înregistrată către căşti cu mascare contralaterală Pregătire: ca la punctul 4, după care:

#### **Selectańi MASK**

Comanda MASKING dbhl modifică nivelul de mascare în unităńi de 5db.

# <span id="page-23-1"></span>AUDIOMETRIE VOCALĂ DIRECTĂ ÎN CÂMP LIBER PREGĂTIRE

Conectańi un amplificator extern şi un difuzor la priza LINE DIN cu 5 picioare. Conexiunile

Sunt descrise la punctul 2.6 din manualul de utilizare. Contactańi Amplivox sau distribuitorul Amplivox pentru a achizińiona un cablu potrivit.

Conectańi un microfon extern la MIC 1 (microfon stânga) şi pornişi microfonul (ON). Selectańi 'Stereo Speech? NO' (Vorbire Stereo? NU) de la OPTIONS din audiometru. Selectańi SPEECH şi FREE FIELD.

Microfonul extern este acum direcńionat spre amplificatorul extern şi difuzor.

Procedura este identică cu cea de la punctul 1.

Notă importantă:

Conexiunile pentru ieşirile LINE transmit întotdeauna o ieşire pentru semnal.

FREE FIELD deconectează ieşirile pentru căşti, vibratorul osos şi dispozitivul de mascare şi trebuie selectat pentru ca nivelurile de ieşire LINE să fie corecte.

# <span id="page-24-0"></span>AUDIOMETRIE VOCALĂ ÎNREGISTRATĂ ÎN CÂMP LIBER PREGĂTIRE

Deconectańi orice microfon extern conectat la MIC 1 sau MIC 2.

Conectańi un amplificator extern, un difuzor şi aparatul audio cu casete sau CD la priza LINE DIN cu 5 picioare. Conexiunile sunt descrise la punctul 2.6. Contactańi Amplivox sau distribuitorul Amplivox pentru a achizińiona un cablu potrivit. Amplasańi difuzorul la cel puńin 1,5 metri distanńă de pacient

Selectańi 'Stereo Speech? NO' (Vorbire Stereo? NU) de la OPTIONS din audiometru. Apăsańi şi ńineńi apăsat 'Talkback' şi reduceńi nivelul la 0db cu ajutorul comenzii SIGNAL dbhl. Selectańi SPEECH şi FREE FIELD.

Aparatul audio cu casete sau CD este acum direcńionat spre amplificatorul extern şi difuzor. Puteńi monitoriza materialul înregistrat conectând o cască cu monitor la ieşirea MONITOR. Reglańi nivelul de intrare apăsând şi ńinând apăsat 'Talkback' şi folosind în acelaşi timp comanda SIGNAL dbhl. Nivelul de ieşire al căştii cu monitor poate fi reglat în unităńi de 1db cu ajutorul tastelor ^ şi v aflate sub mijlocul ecranului LCD pentru a atinge un nivel de ascultare confortabil pentru operator.

Notă importantă:

Conexiunile pentru ieşirile LINE transmit întotdeauna o ieşire pentru semnal.

FREE FIELD deconectează ieşirile pentru căşti, vibratorul osos şi dispozitivul de mascare şi trebuie selectat pentru ca nivelurile de ieşire LINE să fie corecte.

Sistemul în câmp liber trebuie calibrat în conformitate cu standardele sau legislańia locale. Rulańi materialul înregistrat care va avea un semnal de calibrare de 60 de secunde şi urmańi procedura de calibrare din Anexa 3.

Reglańi semnalul de intrare cu ajutorul comenzii MASKING dbhl pentru a atinge 0db pe graficul cu bare LEVEL db.

#### **Procedura**

Puneńi subiectului materialul înregistrat şi notańi răspunsurile. Procedańi ca la punctul 1, cu excepńia faptului că funcńia talkback cu microfonul pacientului nu este disponibilă.

# <span id="page-24-1"></span>AUDIOMETRIE VOCALĂ ÎNREGISTRATĂ ÎN CÂMP LIBER CU ZGOMOT PREGĂTIRE: IDENTICĂ CU PUNCTUL 7, DUPĂ CARE:

#### **Selectańi MASK**

Zgomotul în bandă largă este direcńionat la al doilea canal LINE (dreapta).

Aşezańi difuzorul drept lângă cel stâng. Calibrarea zgomotului în câmp liber este descrisă în Anexa 3. Nivelul zgomotului secundar poate fi acum reglat în unităńi de 5db cu ajutorul comenzii MASKING dbhl.

# <span id="page-25-0"></span>AUDIOMETRIE VOCALĂ ÎNREGISTRATĂ ÎN CÂMP LIBER CU ZGOMOT ÎNREGISTRAT PREGĂTIRE: IDENTICĂ CU PUNCTUL 7, CU EXCEPŃIA URMĂTOARELOR:

Selectańi 'Stereo Speech? YES' (Vorbire Stereo? DA) de la OPTIONS din audiometru, apoi

STENGER. Astfel, canalul înregistrat stâng va fi direcńionat spre difuzorul stâng şi canalul înregistrat drept spre difuzorul drept. Folosińi comanda SIGNAL dbhl pentru a regla canalul

"stânga" ('left') și comanda MASK dbhl pentru a regla canalul "dreapta" ('right').

Procedura este identică cu cea de la punctul 7.

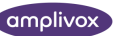

# <span id="page-26-0"></span>ANEXA 2A

Instalarea driverului Amplivox pentru conexiunea cu NOAH 2

#### **Articole necesare:**

CD Amplivox 240/260/270 NOAH 2 Dischetă goală

Computer cu Windows şi baze de date NOAH 2 instalate Cablu de date pentru audiometre Amplivox 240, 260 sau 270

#### **Metoda de instalare:**

- 1) copiańi conńinutul directorului NOAH2 de pe CD pe discheta goală. Discheta va conńine acum doar 4 fişiere.
- 2) deschideńi baza de date NOAH.
- 3) faceńi clic pe [menu] Noah Client.
- 4) tastańi câteva caractere pentru a crea un nou client. Faceńi clic pe bifa verde din dreapta sus a ecranului, apoi pe 'Yes' (da) la sfârşitul editării.
- 5) faceńi clic pe [menu] NOAH NOAH Audiogram.
- 6) faceńi clic pe [menu] audilink Connect to…
- 7) faceńi clic pe Add.
- 8) introduceńi discheta în unitatea de dischetă A: pe computer.
- 9) faceńi clic pe OK de două ori pentru a instala driverul.
- 10) faceńi clic pe 'Yes' (da) sau 'No' (nu) pentru a selecta portul de conexiune.
- 11) faceńi clic pe OK. (Programul software este acum instalat.)

#### **Pentru a încărca audiograma:**

- 1) autentificańi-vă în sistemul NOAH în modul obişnuit.
- 2) deschideńi modulul Client.
- 3) introduceńi detaliile despre pacient şi memorańi făcând clic pe bifa verde sau selectańi un client existent cu ajutorul pictogramei de căutare client.
- 4) faceńi clic pe pictograma NOAH Audiogram.
- 5) faceńi clic pe audilink connect to. Selectańi audiometrul Amplivox 240/260/270. Selectańi tasta OK.
- 6) faceńi clic pe audilink şi pe OK.

Audiograma a fost acum încărcată din secniunea cu limitele "curente" memorate în audiometru.

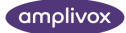

# <span id="page-27-0"></span>ANEXA 2B

Instalarea driverului Amplivox pentru conexiunea cu NOAH 3

#### **Articole necesare**

Disc cu driver pentru Amplivox 240/260/270 NOAH 3

Computer cu Windows şi programul NOAH 3 funcńionale cu modul noahaud 3.0 Audiometru Amplivox 240, 260 sau 270 cu cablu de date

#### **Metoda de instalare**

- 1. Din meniul Tools (instrumente) al modulului noahaud 3.0, faceńi clic pe Setup Audiometers (configurare audiometre. Se va deschise fereastra Setup Audiometers.
- 2. Introduceńi discul de instalare (driver Amplivox 240/260/270 NOAH 3 link) în unitatea de disc a computerului.
- 3. Faceńi clic pe New. Va apărea fereastra de dialog 'Locate installation .ini file'.
- 4. În câmpul 'Look in', selectańi D:\NOAH3\. Va fi afişat fişierul driverului (cu o extensie '.ini'). (Unde D: este litera unităńii de CD a computerului).
- 5. Selectańi fişierul driverului şi faceńi clic pe Open.

Programul de instalare va începe.

#### **Încărcarea audiogramelor**

- 1) Autentificańi-vă în sistemul NOAH în modul obişnuit
- 2) Deschideńi înregistrarea clientului dorit.
- 3) Faceńi clic pe pictograma de deschidere modul audiogramă.
- 4) Faceńi clic pe un audiometru din meniul cu audiometre.

Notă: Meniul cu audiometre este vizibil numai dacă este instalat cel puńin un driver Audi-link.

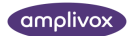

# <span id="page-28-0"></span>ANEXA 3

Procedura de calibrare în câmp liber a Amplivox 270 de către operator

Accesarea modului de calibrare în câmp liber

Apăsańi tastele OPTIONS și FREQUENCY **DOO Hz DOO pentru a accesa ecranul 'Set freefield levels'** (setare niveluri câmp liber). Apăsańi tasta YES.

Acum se afişează ecranul de calibrare câmp liber.

#### **Calibrarea funcńiilor**

- Primul ecran este cel cu tonuri modulate. Reglańi volumul amplificatorului pentru a transmite nivelul sonor corespunzător (audiometrul va transmite la 70dbhl). Butonul de volum al amplificatorului nu mai trebuie schimbat după acest moment. Modificańi frecvenńa şi reglańi nivelul de calibrare al noii frecvenńe cu ajutorul tastelor SIGNAL pentru a atinge nivelul dorit. Apoi calibrańi canalul drept (Right) al amplificatorului şi difuzoarele apăsând tasta RIGHT. Nu modificańi volumul amplificatorului. Reglańi calibrarea pentru toate frecvenńele (ALL) cu ajutorul tastelor SIGNAL
- apăsańi tasta MASK, care va modifica ieşirea zgomotului NB. Semnalul va proveni de la canalul opus celui selectat. Ca şi înainte, nu modificańi volumul amplificatorului. Reglańi calibrarea fiecărei frecvenńe a zgomotului cu ajutorul tastelor **DOOD** și treceńi la canalul amplificatorului / difuzorului opus apăsând tasta RIGHT (dreapta) sau LEFT (stânga).
- apăsańi tasta SPEECH pentru a activa calibrarea zgomotului de mascare vocală în bandă largă (Wide Band Speech Masking). Fără a modifica volumul amplificatorului, folosińi tastele SIGNAL pentru a calibra un canal, apoi repetańi acelaşi lucru la canalul opus apăsând tasta RIGHT (dreapta) sau LEFT (stânga).
- Pentru a memora toate calibrările şi a părăsi modul de calibrare, apăsańi tasta MENU. Toate nivelurile de calibrare pot fi setate la zero deodată, dacă este nevoie, apăsând tasta +20db în modul de calibrare.

#### **Nivelurile de ieşire la calibrare**

Nivelurile audiometrului în timpul calibrării funcńiilor Free Field sunt următoarele.

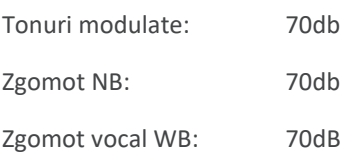

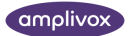

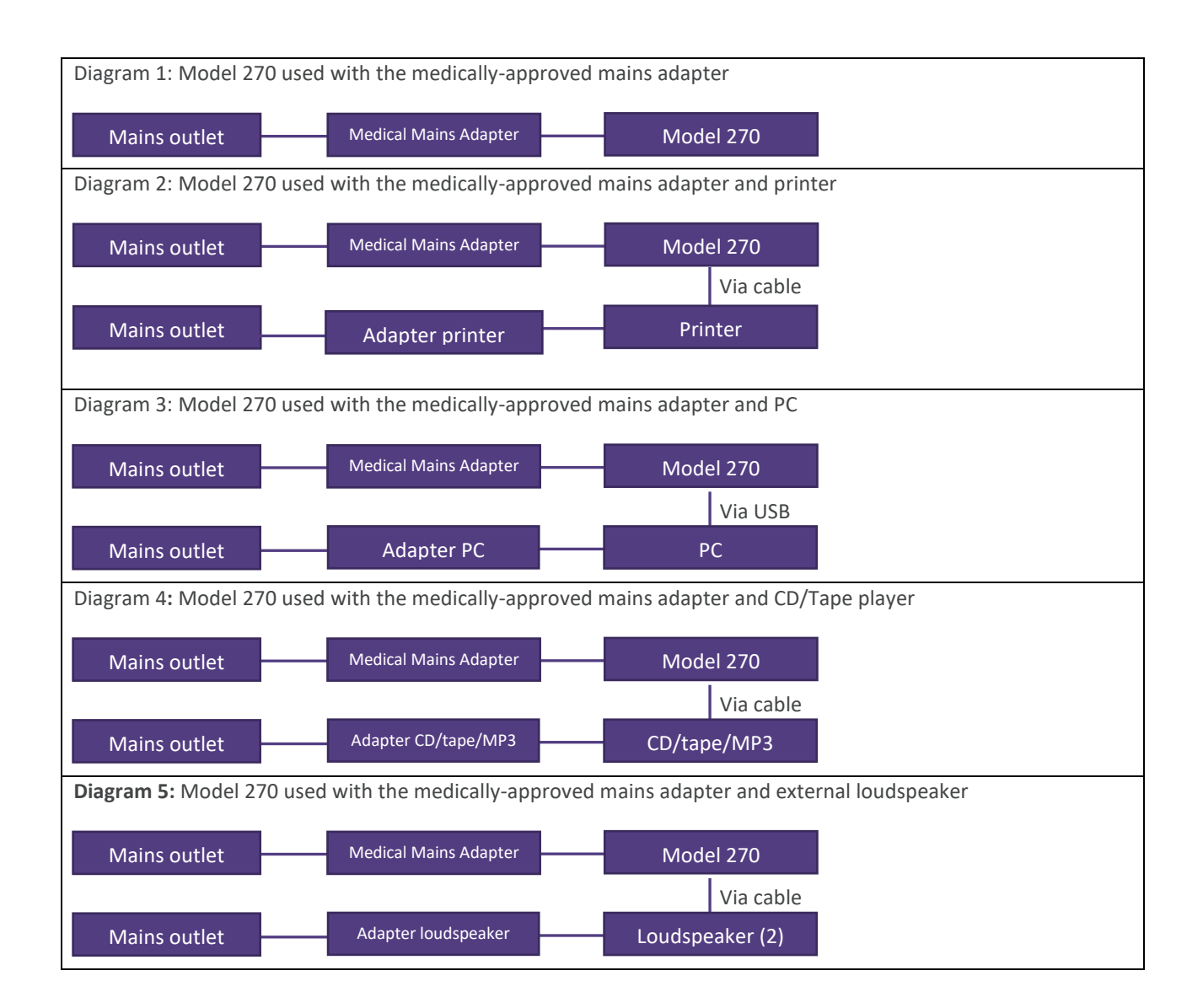

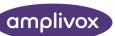

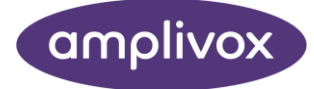

#### **Copyright © 2021 Amplivox Ltd**

All rights reserved. No part of this publication may be reproduced or transmitted in any form or by any means without the prior written permission of Amplivox Ltd.